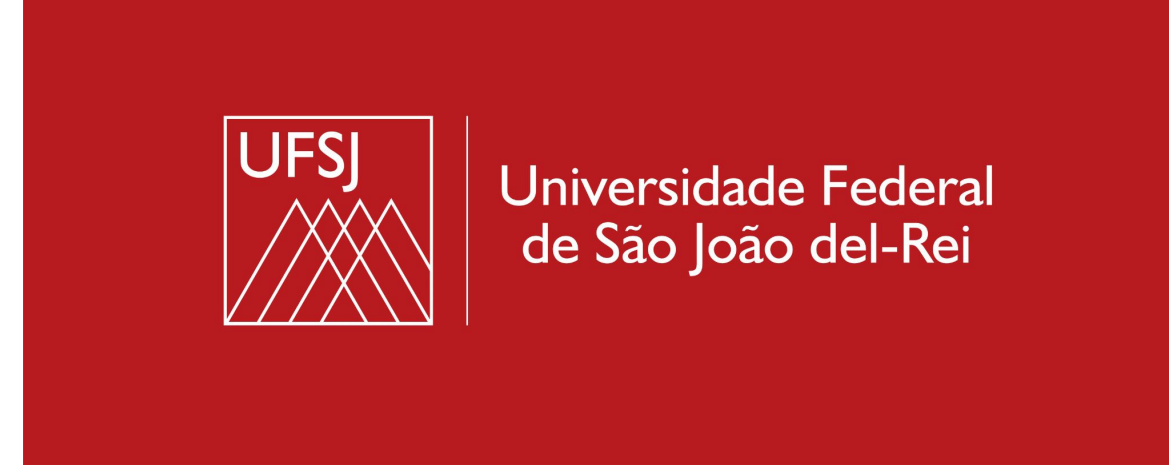

## AUTOCADASTRO NO SIGAA PARA DISCENTES

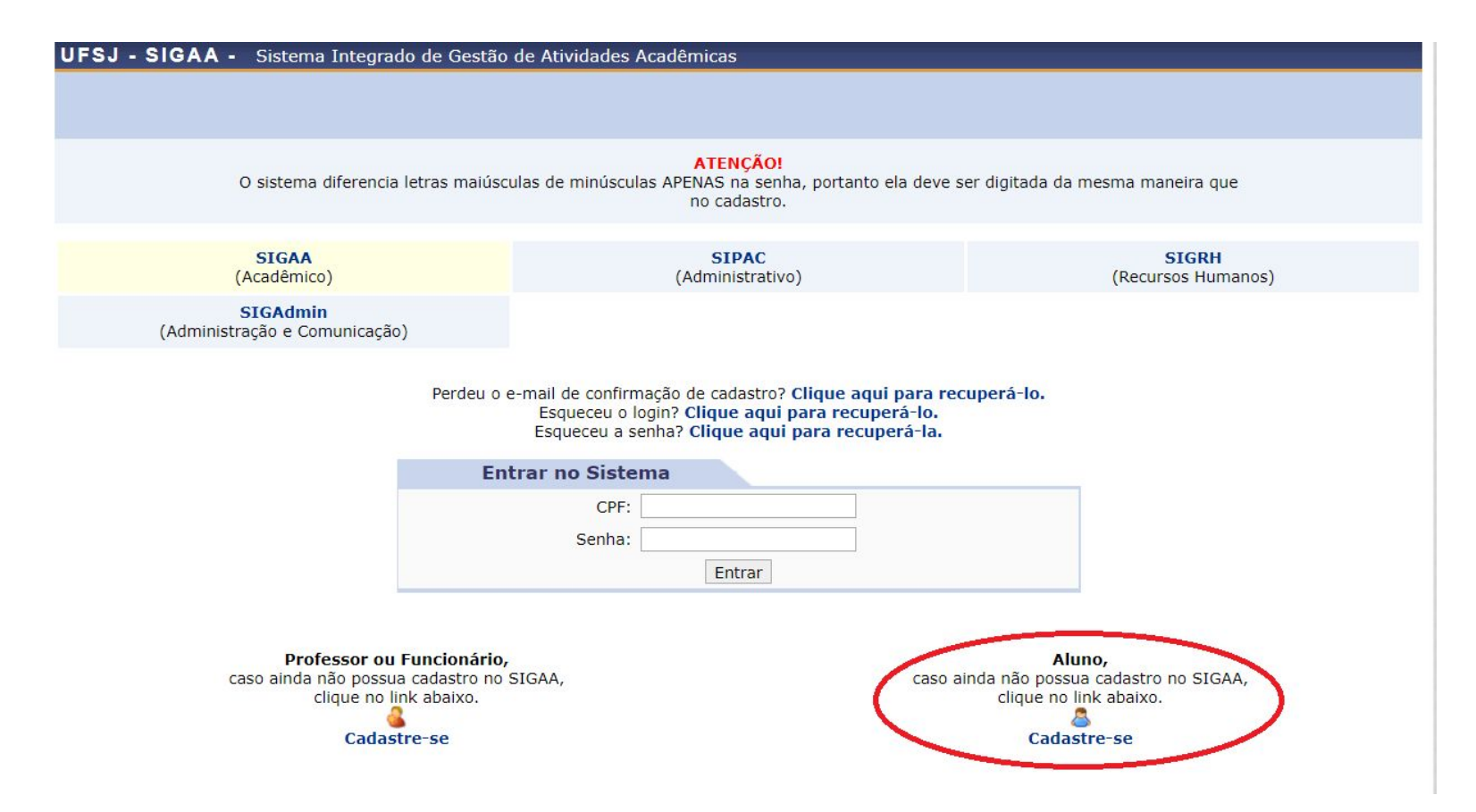

Clique no link "Cadastre-se", conforme assinalado em vermelho na imagem.

Se você estiver usando o celular, clique em "Modo Clássico" para acessar todas as funções do sistema, inclusive a de autocadastro, conforme a imagem da tela anterior.

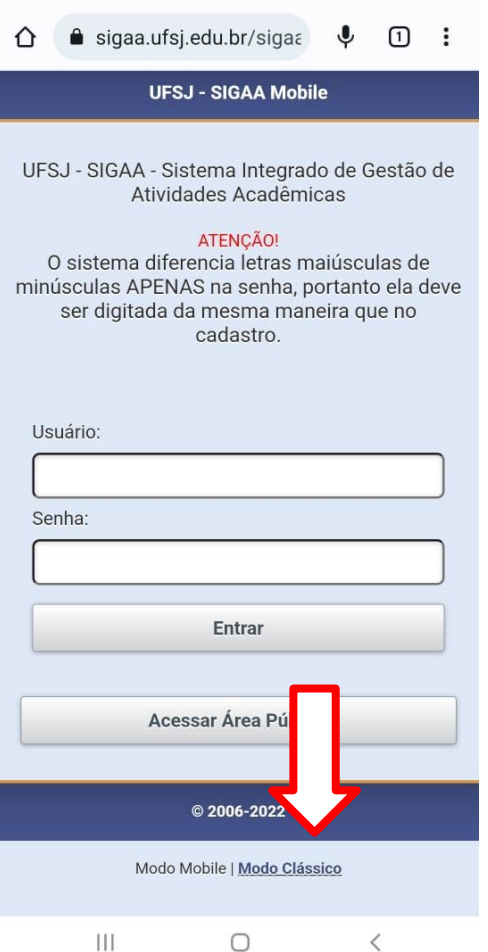

 $\mathbf{C} \widehat{\mathbb{R}}$   $\widehat{\mathbb{R}}$  is the set of  $77\%$ 

 $17:16 M \circ \odot$ 

## **CADASTRO DE DISCENTE**

Para cadastrar-se no SIGAA é necessário preencher o formulário abaixo. O cadastro só será validado se os dados digitados forem iguais aos dados informados no processo seletivo.

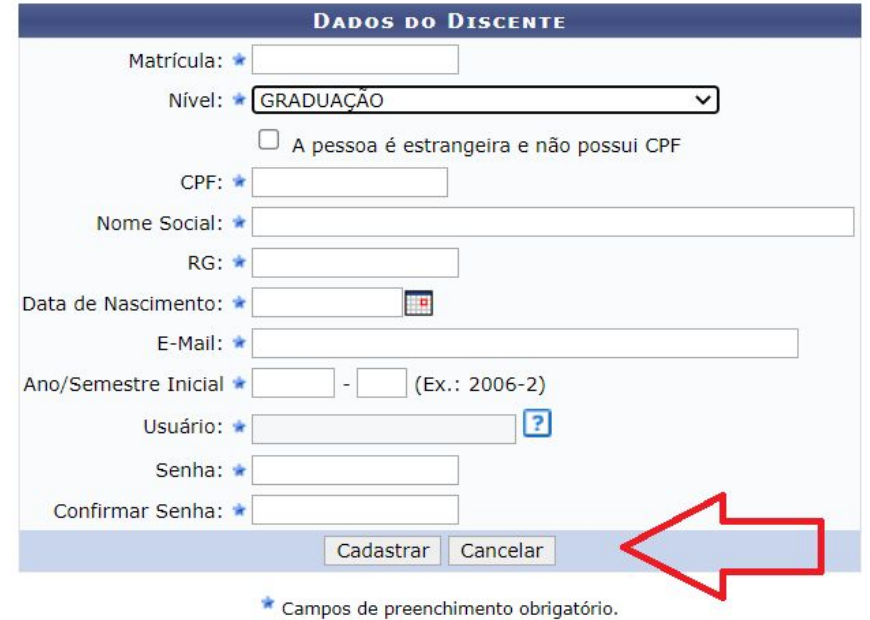

Preencha todas as informações e clique em cadastrar.

Qualquer problema com o cadastro ou login no Sigaa, entre em contato com o Núcleo de Tecnologia da Informação (Ntinf) e abra um chamado:

https://ntinf.ufsj.edu.br/index.php/pt/